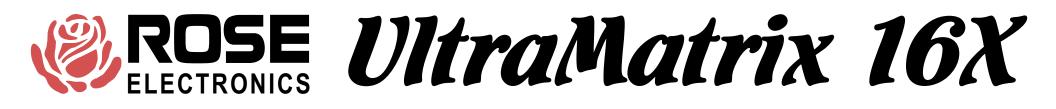

# OVERVIEW

- Distributed design makes units simple to install, expand, and maintain
- Supports 1000's of computers and 100's of KVMs
- Multi-platform for PC, Sun, RS/6000, HP, DEC, SGI, and others
- Plug-in cards makes the system easy to expand and maintain
- Integrated auto-switching power supply, 110/220 VAC
- Advanced Visual Interface on-screen display technology
- Rich set of features for security and access

UltraMatrix 16X Technical Overview

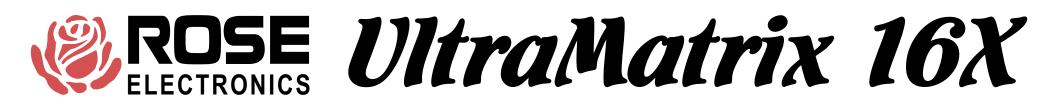

# **16X HARDWARE**

Fully populated 16X box: 16 computers, 4 KVMs, 8 bus in, 8 bus out, 4 serial control ports

| Model UM16-CH<br>Serial # 834561<br>Made in USA | € | • | ۲ |
|-------------------------------------------------|---|---|---|
|                                                 | Ð |   | ۲ |
|                                                 | € |   | ۲ |
|                                                 | ۲ |   | ۲ |
|                                                 | € |   | ۲ |
|                                                 | € | • | ۲ |

Three types of plug-in cards

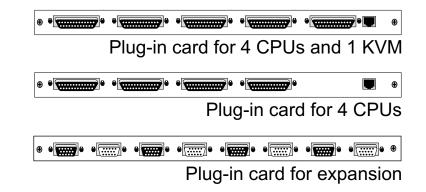

UltraMatrix 16X connector layout

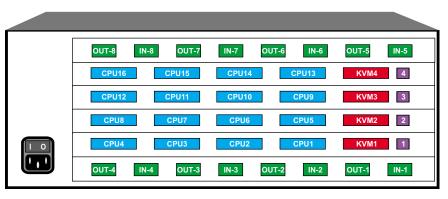

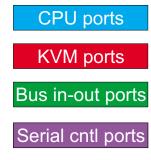

UltraMatrix 16X Technical Overview

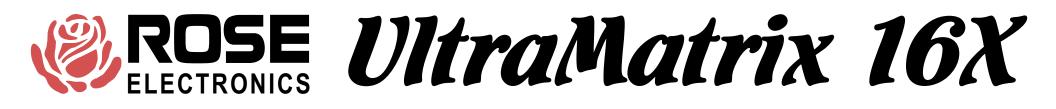

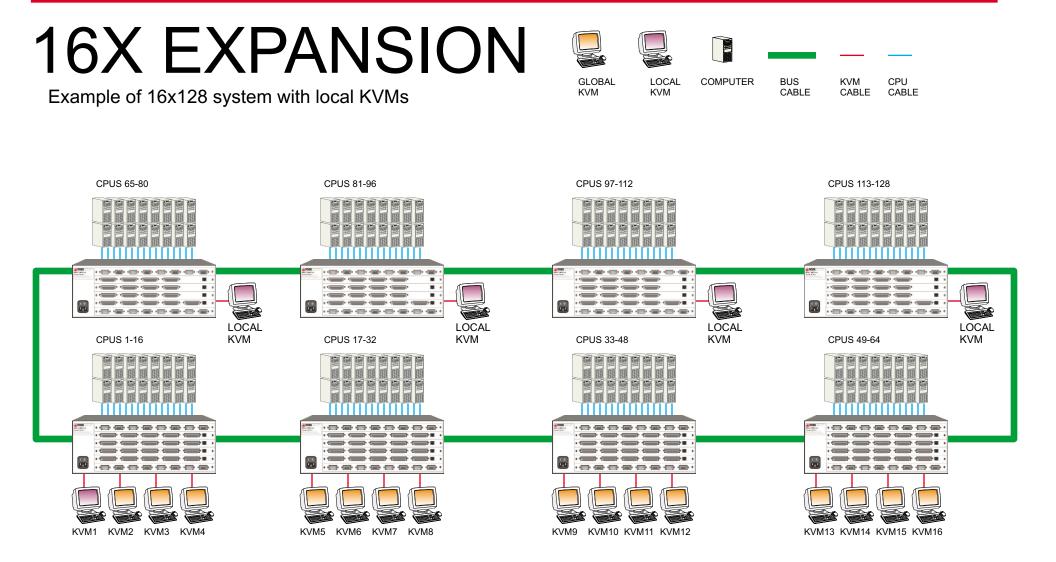

UltraMatrix 16X Technical Overview

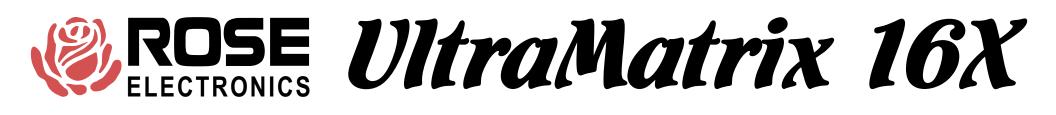

### **CPU AND KVM ADDRESS CONFIGURATION**

### **CPU ADDRESS**

- 1. Configured from on-screen display or serial options menu
- 2. Determines computer number for configuration and switching
- 3. Establishes network address for card
- 4. When changing, must be saved and box powered off and on
- 5. Should be configured before connecting boxes together
- 6. Should be verified from status menu

### **RING/BUS JUMPER**

1. On for all but two end units

### **KVM ADDRESS**

- 1. Configured from jumpers on bus card
- 2. Sets KVM address to 1-4, 5-8, 9-12, or 13-16
- 3. Should be configured before connecting boxes together
- 4. Should be verified from configure KVM page of on-screen display JUMPER SETTING

| KVM   | LOWER CARD | UPPER CARD |
|-------|------------|------------|
| 1-4   | FRONT      | NONE       |
| 5-8   | REAR       | NONE       |
| 9-12  | NONE       | FRONT      |
| 13-16 | NONE       | REAR       |
|       |            |            |

# FRONT UltraMatrix 16X Technical Overview

MENU

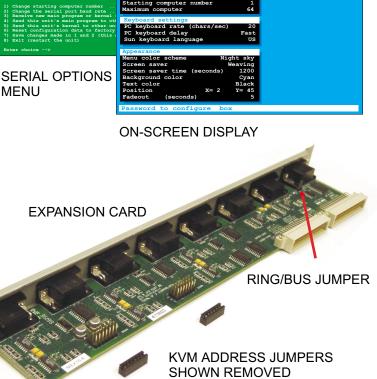

## POWER UP DIAGNOSTICS

| UltraMatrix version MX16 Rose Electronics of<br>Power on diagnostics                                                                                                    | Copyright 1990-1999<br>This screen comes from the on-screen display when<br>the switch first turns on. If there is a failure of the self<br>test, then the reason will be displayed. This screen is |
|----------------------------------------------------------------------------------------------------|----------------------------------------------------------------------------------------------------|
| Kernel version KX16B<br>Overlay version 042B<br>Kernel program Good                                                                                                    | blue with white letters.                                                                                                    |
| Hardware type MP16X<br>Static ram Good<br>Configuration Good<br>Board number 2<br>Communication ID 6<br>Communication Good<br>Local ports 8<br>Program version MX18A<br>Main program Good<br>PC keyboard detected<br>PS2 mouse detected | Slot position in chassis<br>Address of card in system,<br>1= CPUs 1-4, 2=CPUs 5-8, 3=CPUs 9-12, and so on<br>Number of CPU cards present in chassis                                                 |

### UltraMatrix 16X Technical Overview

# MAIN CONFIGURATION MENU

This screen comes from the on-screen display by pressing and releasing the left control key and the hitting the F12 key. From this page, you reach all other pages to configure the unit.

Navigation through the menus is very simple, use the arrow keys to go to an item and hit enter to go to that page or to change a value. The help line at the bottom, changes to explain what each setting is. When changing a value, pop-up boxes appear,

| Main Menu       |         | LIST      |
|-----------------|---------|-----------|
| Configure       |         |           |
| System          |         | Configu   |
| Computer        |         | Configu   |
| KVM             |         | Configu   |
| User            |         | Configu   |
| Profile         |         | Configu   |
| Group           |         | Configu   |
| Status          |         | Show co   |
| Save            |         | Sends o   |
| Exit            |         | Exit this |
|                 | •       |           |
|                 |         |           |
| Use arrow keys  |         |           |
| selection and p |         | JJC       |
| or press escape | to exit | CTRONICS  |

#### LIST OF HELP MESSAGE FOR EACH ITEM

Configure password, box numbers, keyboard settings, appearance Configure computer names, keyboard, and mouse type Configure KVM name, resolution, start port, and login mode Configure user name, password, and profile Configure user access and other settings Configure group names and which computers are in groups Show communication and connection status Sends configuration to system and saves to flash memory Exit this menu and return to normal operation

### UltraMatrix 16X Technical Overview

# **CONFIGURE SYSTEM**

#### Configure system

| System settings              |        |                                                                  |
|------------------------------|--------|------------------------------------------------------------------|
| Configure password **        | *****  | Password to configure box                                        |
| Starting computer number     | 1      | Number for first CPU on this box, rounded to multiple of 4 + 1 — |
| Maximum computer             | 64     | Maximum number of computers in system                            |
| Keyboard settings            |        |                                                                  |
| PC keyboard rate (chars/sec) | 20     | Rate at which key down repeats (1-31)                            |
| PC keyboard delay            | Fast   | Delay time before key down starts to repeat                      |
| Sun keyboard language        | US     | Response to Sun computer's query for language type               |
|                              |        |                                                                  |
| Appearance                   |        |                                                                  |
| Menu color scheme Nig        | ht sky | Colors of the configuration menu                                 |
| Screen saver W               | eaving | Shows pattern if no keyboard or mouse activity                   |
| Screen saver time (seconds)  | 1200   | Time to screen saver, if no keyboard or mouse activity (0-9999)  |
| Background color             | Cyan   | Background color of connection status and select menu            |
| Text color                   | Black  | Text color of connection status and select menu                  |
| Position X= 2                | Y= 45  | Position of connection status                                    |
| Fadeout (seconds)            | 5      | Connect status erase time(0-255), 0=don't show, 255=always show  |
| Password to configure box    |        |                                                                  |
| rassmora co conrigure box    |        |                                                                  |

This is a critical item to configure. The setting on the bottom card determines the addresses of the CPU in the chassis. The settings on the upper cards are ignored, they automatically follow the bottom card sequentially.

LIST OF HELP MESSAGE FOR EACH ITEM

1 = CPU 1-4, 5 = CPU 5-8, 9 = CPU 9-12, 13 = CPU 13-16 and so on

### UltraMatrix 16X Technical Overview

## **CONFIGURE COMPUTER**

| Configure co                | mputer |      | · · · · · · · · · · · · · · · · · · · |                       |  |
|-----------------------------|--------|------|---------------------------------------|-----------------------|--|
| Computer                    | name   | Keyb | oard Mouse                            | ••••                  |  |
| 1 Computer                  | 1      | PC2  | PS2                                   |                       |  |
| 2 Computer                  | 2      | PC2  | PS2                                   |                       |  |
| 3 Computer                  | 3      | PC2  | PS2                                   |                       |  |
| 4 Computer                  | 4      | PC2  | PS2                                   |                       |  |
| 5 Computer                  | 5      | PC2  | PS2                                   |                       |  |
| 6 Computer                  | 6      | PC2  | PS2                                   |                       |  |
| 7 Computer                  | 7      | PC2  | PS2                                   |                       |  |
| 8 Computer                  | 8      | PC2  | PS2                                   |                       |  |
| 9 Computer                  | 9      | PC2  | PS2                                   |                       |  |
| 10 Computer                 | 10     | PC2  | PS2                                   |                       |  |
| 11 Computer                 | 11     | PC2  | PS2                                   |                       |  |
| 12 Computer                 | 12     | PC2  | PS2                                   |                       |  |
| 13 Computer                 | 13     | PC2  | PS2                                   |                       |  |
| 14 Computer                 | 14     | PC2  | PS2                                   |                       |  |
| 15 Computer                 | 15     | PC2  | PS2                                   |                       |  |
| 16 Computer                 | 16     | PC2  | PS2                                   |                       |  |
| Name of comp<br>Use page up | -      |      |                                       | figure more computers |  |

#### LIST OF HELP MESSAGE FOR EACH COLUMN

Name of computer up to 16 characters

Use page up and page down keys to configure more computers Type of computer, for PCs this is the computer's keyboard mode Type of computer mouse used, can be changed for PCs only

### UltraMatrix 16X Technical Overview

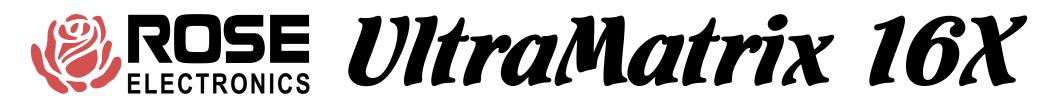

# **CONFIGURE KVM**

| Confi | <br>T27 73 4 |
|-------|--------------|
|       |              |
|       |              |

| D 1 | Bus | KVM | name    |   | Resolutio | n Start | User |   |      |      |
|-----|-----|-----|---------|---|-----------|---------|------|---|------|------|
|     | 1   |     | Station | 1 | 640x480@6 |         |      | _ |      |      |
|     | 2   |     | Station | 2 | 640x480@6 |         | User |   |      |      |
|     | 3   |     | Station | 3 | 640x480@6 |         | User |   |      |      |
|     | 4   |     | Station | 4 | 640x480@6 |         | User |   |      |      |
|     |     |     |         |   |           |         |      |   |      |      |
|     |     |     |         |   |           |         |      |   |      |      |
|     |     |     |         |   |           |         |      |   |      |      |
|     |     |     |         |   |           |         |      |   |      |      |
|     |     |     |         |   |           |         |      |   |      |      |
|     |     |     |         |   |           |         |      |   |      |      |
|     |     |     |         |   | ·····     |         |      |   |      |      |
|     |     |     |         |   | ·····     |         |      |   |      |      |
|     |     |     |         |   | ·····     |         |      |   |      |      |
|     |     |     |         |   | ·····     |         |      |   |      |      |
|     |     |     |         |   | ······    |         |      |   |      |      |
|     |     |     |         |   | ·····     |         |      |   |      |      |
|     |     |     |         |   | ·····     |         |      |   |      |      |
|     |     |     |         |   | ·····     |         |      |   |      |      |
|     |     |     |         |   | :         |         |      |   | <br> | <br> |

#### LIST OF HELP MESSAGE FOR EACH COLUMN

KVM's profile, either from user' login or specific user Computer connected to when box is powered on, use 0 for none Resolution of on-screen-display when no external video Name of keyboard-video-mouse station (KVM), up to 16 characters

### UltraMatrix 16X Technical Overview

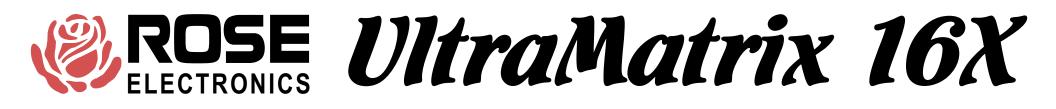

## **CONFIGURE USER**

| Config |     | TT a a m |
|--------|-----|----------|
| COLLIC | ure | user     |
|        |     |          |

| User name Password Profile<br>User 1 ******* Profil 1<br>User 2 ******* Profil 2<br>User 3 ******* Profil 3<br>User 4 ******* Profil 4<br>User 5 ******* Profil 5<br>User 6 ******* Profil 6<br>User 7 ******* Profil 7<br>User 8 ******* Profil 8<br>User 9 ******* Profil 9<br>User10 ******* Profil 9<br>User11 ******* Profil10<br>User12 ******* Profil12<br>User13 ******* Profil13<br>User14 ******* Profil14<br>User15 ******* Profil15<br>User16 ******* Profil16                                                                                                    | conrigui       | e oser      |                |     |
|----------------------------------------------------------------------------------------------------|----------------|-------------|----------------|-----|
| User 1       *******       Profil 1         User 2       *******       Profil 2         User 3       *******       Profil 3         User 4       *******       Profil 4         User 5       *******       Profil 6         User 6       *******       Profil 7         User 8       *******       Profil 8         User 9       *******       Profil 9         User10       ******       Profil 10         User11       *******       Profil 12         User13       ******       Profil 12         User14       *******       Profil 13         User15       *******       Profil 14         User16       *******       Profil 15 |                |             |                |     |
| User 2 ******* Profil 2<br>User 3 ******* Profil 3<br>User 4 ******* Profil 3<br>User 4 ******* Profil 4<br>User 5 ******* Profil 6<br>User 7 ******* Profil 7<br>User 8 ******* Profil 7<br>User 9 ******* Profil 8<br>User 9 ******* Profil 9<br>User10 ******* Profil 9<br>User11 ******* Profil 10<br>User11 ******* Profil 11<br>User12 ******* Profil 12<br>User13 ******* Profil 13<br>User14 ******* Profil 14<br>User15 ******* Profil 15<br>User16 ******* Profil 16                                                                                                    | User nam       | ne Password | <b>Profile</b> |     |
| User 3 ******* Profil 3<br>User 4 ****** Profil 4<br>User 5 ******* Profil 5<br>User 6 ******* Profil 6<br>User 7 ******* Profil 7<br>User 8 ******* Profil 8<br>User 9 ******* Profil 9<br>User10 ******* Profil 9<br>User11 ******* Profil 10<br>User12 ******* Profil 12<br>User13 ******* Profil 13<br>User14 ******* Profil 14<br>User15 ******* Profil 15<br>User16 ******* Profil 16                                                                                                    | User 1         | ******      | Profil 1       |     |
| User 4 ******* Profil 4<br>User 5 ******* Profil 5<br>User 6 ******* Profil 6<br>User 7 ******* Profil 7<br>User 8 ******* Profil 8<br>User 9 ******* Profil 9<br>User10 ******* Profil 9<br>User11 ******* Profil 11<br>User12 ******* Profil 12<br>User13 ******* Profil 13<br>User14 ******* Profil 14<br>User15 ******* Profil 15<br>User16 ******* Profil 16                                                                                                    | User 2         | ******      | Profil 2       |     |
| User 5 ******* Profil 5<br>User 6 ******* Profil 6<br>User 7 ******* Profil 7<br>User 8 ******* Profil 8<br>User 9 ******* Profil 9<br>User10 ******* Profil 9<br>User11 ******* Profil 10<br>User12 ******* Profil 12<br>User13 ******* Profil 13<br>User14 ******* Profil 14<br>User15 ******* Profil 15<br>User16 ******* Profil 16                                                                                                    | User 3         | ******      | Profil 3       |     |
| User 6 ******* Profil 6<br>User 7 ******* Profil 7<br>User 8 ******* Profil 7<br>User 9 ******* Profil 9<br>User10 ******* Profil 9<br>User11 ******* Profil10<br>User12 ******* Profil12<br>User13 ******* Profil13<br>User14 ******* Profil14<br>User15 ******* Profil15<br>User16 ******* Profil16                                                                                                    | User 4         | ******      | Profil 4       |     |
| User 7 ******* Profil 7<br>User 8 ******* Profil 8<br>User 9 ******* Profil 9<br>User10 ******* Profil10<br>User11 ******* Profil11<br>User12 ******* Profil12<br>User13 ******* Profil13<br>User14 ******* Profil14<br>User15 ******* Profil15<br>User16 ******* Profil16                                                                                                    | User 5         | ******      | Profil 5       |     |
| User 8 ******* Profil 8<br>User 9 ******* Profil 9<br>User10 ******* Profil10<br>User11 ******* Profil11<br>User12 ******* Profil12<br>User13 ******* Profil13<br>User14 ******* Profil14<br>User15 ******* Profil15<br>User16 ******* Profil16                                                                                                    | User 6         | ******      | Profil 6       |     |
| User 9 ******* Profil 9<br>User10 ******* Profil10<br>User11 ******* Profil11<br>User12 ******* Profil12<br>User13 ******* Profil13<br>User14 ******* Profil14<br>User15 ******* Profil15<br>User16 ******* Profil16                                                                                                    | User 7         | ******      | Profil 7       |     |
| User10 ******* Profil10<br>User11 ******* Profil11<br>User12 ******* Profil12<br>User13 ******* Profil13<br>User14 ******* Profil14<br>User15 ******* Profil15<br>User16 ******* Profil16                                                                                                    | User 8         | ******      | Profil 8       |     |
| User11 ******* Profil11<br>User12 ******* Profil12<br>User13 ******* Profil13<br>User14 ******* Profil14<br>User15 ******* Profil15<br>User16 ******* Profil16                                                                                                    | User 9         | ******      | Profil 9       |     |
| User12 ******* Profil12<br>User13 ****** Profil13<br>User14 ******* Profil14<br>User15 ******* Profil15<br>User16 ******* Profil16                                                                                                    | User10         | ******      | Profil10       |     |
| User13 ******* Profil13<br>User14 ******* Profil14<br>User15 ******* Profil15<br>User16 ******* Profil16                                                                                                    | User11         | ******      | Profil11       |     |
| User14 ******* Profil14<br>User15 ****** Profil15<br>User16 ******* Profil16                                                                                                    | User12         | ******      | Profil12       |     |
| User15 ******* Profil15<br>User16 ****** Profil16                                                                                                    | User13         | ******      | Profil13       |     |
| User16 ******* Profil16                                                                                                    | User14         | ******      | Profil14       |     |
|                                                                                                    | User15         | ******      | Profil15       |     |
| User login name, up to 8 cha                                                                                                    | User16         | ******      | Profil16       |     |
| User login name, up to 8 cha                                                                                                    |                |             |                |     |
|                                                                                                    | <b>User</b> lo | gin name,   | up to 8        | cha |

#### LIST OF HELP MESSAGE FOR EACH COLUMN

User login name, up to 8 characters

User password, up to 8 characters

User profile, controls access rights and other settings

### UltraMatrix 16X Technical Overview

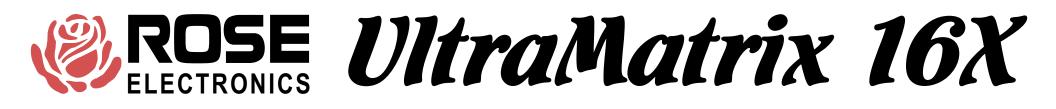

## **CONFIGURE PROFILE**

#### Configure Profile

| Name     | Access  | Connect | Share | Scan | Logout |
|----------|---------|---------|-------|------|--------|
| Profil 1 | Group 1 | Share   | 2     | 5    | 240    |
| Profil 2 | Group 2 | Share   | 2     | 5    | 240    |
| Profil 3 | Group 3 | Share   | 2     | 5    | 240    |
| Profil 4 | Group 4 | Share   | 2     | 5    | 240    |
| Profil 5 | Group 5 | Share   | 2     | 5    | 240    |
| Profil 6 | Group 6 | Share   | 2     | 5    | 240    |
| Profil 7 | Group 7 | Share   | 2     | 5    | 240    |
| Profil 8 | Group 8 | Share   | 2     | 5    | 240    |
| Profil 9 | Group 9 | Share   | 2     | 5    | 240    |
| Profil10 | Group11 | Share   | 2     | 5    | 240    |
| Profil12 | Group12 | Share   | 2     | 5    | 240    |
| Profil13 | Group13 | Share   | 2     | 5    | 240    |
| Profil14 | Group14 | Share   | 2     | 5    | 240    |
| Profil15 | Group15 | Share   | 2     | 5    | 240    |
| Profil16 | Group16 | Share   | 2     | 5    | 240    |
|          |         |         |       |      |        |

Profile name, up to 8 characters

#### LIST OF HELP MESSAGE FOR EACH COLUMN

Profile name, up to 8 characters

Which group of computers a user may access

Which connect mode (view, share, control, or private) is used Time(seconds) if no kb-ms activity, another can share computer Time(seconds) in scan mode between switching to next computer Time(minutes) with no kb-ms activity that CPU is disconnected

UltraMatrix 16X Technical Overview

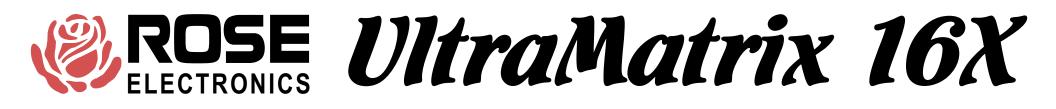

## **CONFIGURE GROUP**

#### Configure Group

| Computer     |        | G   | ro  | up | 2  |    |    |    |     |    |    |    |    |     |     |    |    |
|--------------|--------|-----|-----|----|----|----|----|----|-----|----|----|----|----|-----|-----|----|----|
| 1 • Computer | 1      | +   | +   | +  | +  | +  | +  | +  | +   | +  | +  | +  | +  | +   | +   | +  | +  |
| 2 Computer   | 2      | +   | +   | +  | +  | +  | +  | +  | +   | +  | +  | +  | +  | +   | +   | +  | +  |
| 3 Computer   | 3      | +   | +   | +  | +  | +  | +  | +  | +   | +  | +  | +  | +  | +   | +   | +  | +  |
| 4 Computer   | 4      | +   | +   | +  | +  | +  | +  | +  | +   | +  | +  | +  | +  | +   | +   | +  | +  |
| 5 Computer   | 5      | +   | +   | +  | +  | +  | +  | +  | +   | +  | +  | +  | +  | +   | +   | +  | +  |
| 6 Computer   | 6      | +   | +   | +  | +  | +  | +  | +  | +   | +  | +  | +  | +  | +   | +   | +  | +  |
| 7 Computer   | 7      | +   | +   | +  | +  | +  | +  | +  | +   | +  | +  | +  | +  | +   | +   | +  | +  |
| 8 Computer   | 8      | +   | +   | +  | +  | +  | +  | +  | +   | +  | +  | +  | +  | +   | +   | +  | +  |
| 9 Computer   | 9      | +   | +   | +  | +  | +  | +  | +  | +   | +  | +  | +  | +  | +   | +   | +  | +  |
| 10 Computer  | 10     | +   | +   | +  | +  | +  | +  | +  | +   | +  | +  | +  | +  | +   | +   | +  | t  |
| 11 Computer  | 11     | +   | +   | +  | +  | +  | +  | +  | +   | +  | +  | +  | +  | +   | +   | +  | +  |
| 12 Computer  | 12     | +   | +   | +  | +  | +  | +  | +  | +   | +  | +  | +  | +  | +   | +   | +  | +  |
| 13 Computer  | 13     | +   | +   | +  | +  | +  | +  | +  | +   | +  | +  | +  | +  | +   | +   | +  | +  |
| 14 Computer  | 14     | +   | +   | +  | +  | +  | +  | +  | +   | +  | +  | +  | +  | +   | +   | +  | +  |
| 15 Computer  | 15     | +   | +   | +  | +  | +  | +  | +  | +   | +  | +  | +  | +  | +   | +   | +  | +  |
| 16 Computer  | 16     | +   | +   | +  | +  | +  | +  | +  | +   | +  | +  | +  | +  | +   | +   | +  | +  |
|              |        |     |     |    |    |    |    |    |     |    |    |    |    |     |     |    |    |
| + means com  | pute   | r ł | be: | Lo | ng | t  | 0  | gı | :01 | цр | Ρ. | AG | E  | τ   | JP, | /D | OW |
| SPACE BAR-ad | lds/Re | emo | v   | es | С  | om | pu | te | er  | f  | ro | m  | gr | :ou | ıp  | E  | NT |

This page determines which computers belong to which group. Use the arrow keys to go to the desired row(computer) and column(group) and use the space bar to toggle whether that computer is a member of the group or not.

You can also hit enter to change the name of the group depending upon which column the cursor is in.

### UltraMatrix 16X Technical Overview

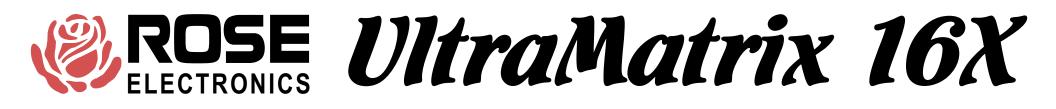

# STATUS

#### System Status

| Computers  | Power   | Slot   | Ver   | KVM   | CPU    | User       | Status         |
|------------|---------|--------|-------|-------|--------|------------|----------------|
| 1-4        |         | 1      | 017   | PC    | 14     | Bob        | View mode      |
| 5-8        |         | 2      | 017   | PC    | 3      | David      | Share mode     |
| 9-12       |         | 3      | 017   | PC    | 14     | Sharon     | View mode      |
| 13-16      |         | 4      | 017   | Sun   |        |            | Not logged in  |
| 17-20      |         | 1      | 017   | PC    | 12     | User 5     | Share mode     |
| 21-24      |         | 2      | 017   | PC    | 143    | Sam        | Share mode     |
| 25-28      |         | 3      | 017   | PC    | 55     | Fred       | Share mode     |
| 29-32      |         | 4      | 017   | PC    | 12     | Gloria     | Share mode     |
| 33-36      |         | 1      | 017   | PC    |        |            | Not logged in  |
| 37-40      |         | 2      | 017   | PC    | 34     | Temp       | Share mode     |
| 41-44      |         | 3      | 017   | PC    | 128    | Master     | Share mode     |
| 45-48      |         | 4      | 017   | PC    |        |            | Not logged in  |
| 49-52      |         | 1      | 017   | PC    |        |            | Timed out      |
| 53-56      |         | 2      | 017   | PC    |        |            | Initial state  |
| 57-60      |         | 3      | 017   | PC    | 399    | Godzilla   | Share mode     |
| 61-64      |         | 4      | 017   | PC    |        |            | User request   |
|            |         |        |       |       |        |            |                |
| Slot: card | positio | on/Ver | : pro | ogram | versio | on/KVM: PC | , Sun, or none |

CPU power: ==on ==off Line color: Connect/OK Disconnect Error

This is a very powerful feature that lets you see many things from one screen. Each data line can be green, yellow, or red. Green means the KVM on that card is connected to a CPU Yellow means the KVM is not connected Red means the card does not exist or has an error

Which card it is

Computoro

| Computers                                                                                                    | Which card it is                                                                                                    |
|----------------------------------------------------------------------------------------------------|----------------------------------------------------------------------------------------------------|
| Power                                                                                                    | Each square is green for power on to the CPU and red for power off to the CPU                                                                                                    |
| Slot                                                                                                    | Which slot the card is installed in                                                                                                    |
| Ver                                                                                                    | The firmware version of the main program                                                                                                    |
| KVM                                                                                                    | The type of KVM attached either none, PC, or Sun                                                                                                    |
| CPU                                                                                                    | If a connection is present, which computer the KVM is connected to                                                                                                    |
| User                                                                                                    | If a connection is present, which user is logged on the KVM                                                                                                    |
| Status                                                                                                    | What the state of the card is can be any of the following:                                                                                                    |
| Connected (green)                                                                                                    |                                                                                                    |
| 1 View mode                                                                                                    | The KVM is connected in view mode                                                                                                    |
| 2 Share mode                                                                                                    | The KVM is connected in share mode                                                                                                    |
| 3 Control mode                                                                                                    | The KVM is connected in control mode                                                                                                    |
| 4 Private mode                                                                                                    | The KVM is connected in private mode                                                                                                    |
|                                                                                                    |                                                                                                    |
| Disconnected (yellow)                                                                                                    | <u>1</u>                                                                                                    |
| Disconnected (yellow)<br>5 Initial state                                                                                                    | Since power on, the KVM has never been connected                                                                                                    |
|                                                                                                    | -                                                                                                    |
| 5 Initial state                                                                                                    | Since power on, the KVM has never been connected                                                                                                    |
| 5 Initial state<br>6 User request                                                                                                    | Since power on, the KVM has never been connected<br>The user typed in a control Q command and disconnected                                                                                                    |
| 5 Initial state<br>6 User request<br>7 Timed out                                                                                                    | Since power on, the KVM has never been connected<br>The user typed in a control Q command and disconnected<br>The disconnect timer elapsed and the user was disconnected<br>A conflict with a KVM on the same slot position caused a                                                                                                    |
| 5 Initial state<br>6 User request<br>7 Timed out<br>8 Video path cancel                                                                                                    | Since power on, the KVM has never been connected<br>The user typed in a control Q command and disconnected<br>The disconnect timer elapsed and the user was disconnected<br>A conflict with a KVM on the same slot position caused a<br>disconnect                                                                                                    |
| 5 Initial state<br>6 User request<br>7 Timed out<br>8 Video path cancel<br>9 Private mode cancel                                                                                        | Since power on, the KVM has never been connected<br>The user typed in a control Q command and disconnected<br>The disconnect timer elapsed and the user was disconnected<br>A conflict with a KVM on the same slot position caused a<br>disconnect<br>Another user in private mode overrode the connection<br>The last connect was to a non-existent computer                                                                                                    |
| 5 Initial state<br>6 User request<br>7 Timed out<br>8 Video path cancel<br>9 Private mode cancel<br>10 No response                                                                      | Since power on, the KVM has never been connected<br>The user typed in a control Q command and disconnected<br>The disconnect timer elapsed and the user was disconnected<br>A conflict with a KVM on the same slot position caused a<br>disconnect<br>Another user in private mode overrode the connection<br>The last connect was to a non-existent computer<br>Last attempt to connect was to computer not in access group                                                                                                    |
| 5 Initial state<br>6 User request<br>7 Timed out<br>8 Video path cancel<br>9 Private mode cancel<br>10 No response<br>12 Not in access group                                            | Since power on, the KVM has never been connected<br>The user typed in a control Q command and disconnected<br>The disconnect timer elapsed and the user was disconnected<br>A conflict with a KVM on the same slot position caused a<br>disconnect<br>Another user in private mode overrode the connection<br>The last connect was to a non-existent computer<br>Last attempt to connect was to computer not in access group<br>of user<br>Last attempt to connect was to a computer already connected                                                                                              |
| 5 Initial state<br>6 User request<br>7 Timed out<br>8 Video path cancel<br>9 Private mode cancel<br>10 No response<br>12 Not in access group<br>13 Computer is private                  | Since power on, the KVM has never been connected<br>The user typed in a control Q command and disconnected<br>The disconnect timer elapsed and the user was disconnected<br>A conflict with a KVM on the same slot position caused a<br>disconnect<br>Another user in private mode overrode the connection<br>The last connect was to a non-existent computer<br>Last attempt to connect was to computer not in access group<br>of user<br>Last attempt to connect was to a computer already connected<br>to another user in private mode                                                           |
| 5 Initial state<br>6 User request<br>7 Timed out<br>8 Video path cancel<br>9 Private mode cancel<br>10 No response<br>12 Not in access group<br>13 Computer is private<br>14 Queue full | Since power on, the KVM has never been connected<br>The user typed in a control Q command and disconnected<br>The disconnect timer elapsed and the user was disconnected<br>A conflict with a KVM on the same slot position caused a<br>disconnect<br>Another user in private mode overrode the connection<br>The last connect was to a non-existent computer<br>Last attempt to connect was to computer not in access group<br>of user<br>Last attempt to connect was to a computer already connected<br>to another user in private mode<br>More than 4 KVMs tried to connect to a single computer |
|                                                                                                    | Power<br>Slot<br>Ver<br>KVM<br>CPU<br>User<br>Status<br>Connected (green)<br>1 View mode<br>2 Share mode<br>3 Control mode<br>4 Private mode                                                                                                    |

The numbers in the connect and disconnect states are result codes returned by the RS232 switching command.

### UltraMatrix 16X Technical Overview

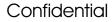

# **CONFIGURATION MENU SAVE**

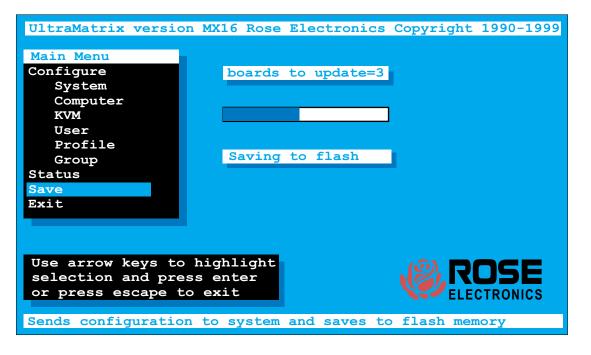

The save function is used to save all the settings in flash memory. The configuration is automatically sent to all the other boards in the system. The number of boards (other than the one you are on) is listed and a progress bar is shown as the flash memory is saved.

### UltraMatrix 16X Technical Overview

# SWITCHING TO COMPUTERS

| Computer select | menu |
|-----------------|------|
| 1 Mail Server   |      |
| 2 NT Server 1   |      |
| 3 NT Server 2   |      |
| 4 NT Server 3   |      |
| 5 Inventory     |      |
| 6 Inventory 2   |      |
| 7 Sales domain  | n    |
| 8 Computer      | 8    |
| 9 Computer      | 9    |
| 10 Computer     | 10   |
| 11 Computer     | 11   |
| 12 Computer     | 12   |
| 13 Computer     | 13   |
| 14 Computer     | 14   |
|                 |      |
|                 | 15   |
| 16 Computer     | 16   |
|                 |      |

You can switch to computers through three different methods:

- 1. **COMPUTER SELECT MENU** Pressing and releasing the left control and then hitting the escape key brings up the computer select menu. Use the arrow keys and the page up and page down to highlight a computer and hit enter to switch to it.
- 2. **DIRECT BY NUMBER** If you know the number of the computer you want to switch to then press and release the left control key, enter the numeric value using the number keys below the function keys, and hit enter to switch.
- 3. USING THE RS232 port Specify the KVM value with Knnn where nnn is the 1-255 KVM number of the card desired. Specify the CPU number with Cnnnn where nnnn is the 1 to 1000 computer number of the CPU desired. Send S to switch or question for an inquiry. <cr> below means carriage return (value 13). The last value of K or C is remembered.

| For example: K1C3S <cr></cr> | Switches KVM 1 to computer 3                              |
|------------------------------|-----------------------------------------------------------|
| For example: K2? <cr></cr>   | Returns which computer KVM 2 is connected to              |
|                              | in the form K2CnnnRxx <cr> where nnn is the</cr>          |
|                              | computer connected or last connected and xx is            |
|                              | the status value described previously on the status page. |

The on-screen display gives you messages on the status of your connection and you will receive a message of the following type when connecting or disconnecting. The last line is the status and is very important for troubleshooting. This message may also be recalled with the control D command.

| Status MIS Console    |
|-----------------------|
| Connection successful |
| to NT Server          |
| on Admin              |
| Share mode            |

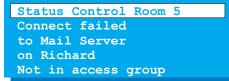

Status App station 1 Disconnected from Payroll on Sharon Timed out

### UltraMatrix 16X Technical Overview

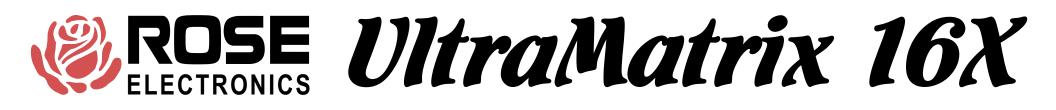

## SECURITY

There are several types of security features in the product.

#### 1. Configuration password

This feature is used to prevent unauthorized access to the configuration menus. The password is entered from the configure system page. Any subsequent access to the configuration page will require this password.

There is a password defeat jumper, in case the password is forgotten. The jumper is marked on the CPU cards. The unit is shipped with no jumper. If this jumper is installed., the unit will behave as if no password is present.

#### 2. Switch login

On the configure KVM page there is a selection for login yes/no. If you say yes all access to the box from this KVM will require a user id and password as shown to the left. Once the password is entered correctly, the profile assigned to the user via the configure user page will be active. The settings of that profile are assigned on the configure profile page.

#### 3. User access group

Each KVM has a user assigned to it. This is determined by the settings on the configure KVM page. If login=yes, then the user is from the value entered at the login box. If login=no, then the user name is from the user field adjacent to the login=no field. Each user has a profile from the configure user page and each profile has an access group. The access group can be configure to allow or deny access to any computer.

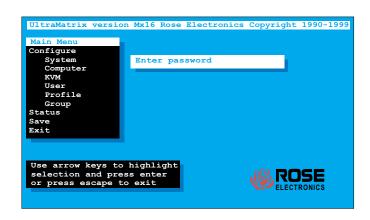

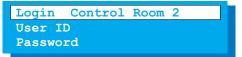

### UltraMatrix 16X Technical Overview

# SERIAL OPTIONS MENU

Hit space bar within 5 seconds of power-on of unit Primarily used for loading flash and initial installation

| Deserve an diamon                                                                                                    | ****                                                          |                                                                                                    |
|----------------------------------------------------------------------------------------------------|---------------------------------------------------------------|----------------------------------------------------------------------------------------------------|
| Power on diagnos<br>Kernel version                                                                                                    |                                                               |                                                                                                    |
|                                                                                                    |                                                               |                                                                                                    |
| Overlay version                                                                                                    |                                                               |                                                                                                    |
| Kernel program                                                                                                    |                                                               |                                                                                                    |
| Static ram                                                                                                    |                                                               |                                                                                                    |
| Configuration                                                                                                    |                                                               |                                                                                                    |
| Board number                                                                                                    |                                                               |                                                                                                    |
| Communication ID                                                                                                    |                                                               |                                                                                                    |
| Communication<br>Local ports                                                                                                    |                                                               |                                                                                                    |
| Toogra Longo                                                                                                    |                                                               |                                                                                                    |
|                                                                                                    |                                                               |                                                                                                    |
| Serial options m                                                                                                    | enu                                                           |                                                                                                    |
| Serial options m                                                                                                    | enu                                                           |                                                                                                    |
| •                                                                                                    |                                                               | uter number 1                                                                                                    |
| 1) Change starti                                                                                                    | ng comp                                                       |                                                                                                    |
| <ol> <li>Change starti</li> <li>Change the se</li> </ol>                                                                                             | ng comp<br>rial po                                            | rt baud rate 9600 🖌                                                                                                    |
| <ol> <li>Change starti</li> <li>Change the se</li> <li>Receive new m</li> </ol>                                                                      | ng comp<br>rial po<br>ain pro                                 | ort baud rate 9600 <                                                                                                    |
| <ol> <li>Change starti</li> <li>Change the se</li> <li>Receive new m</li> <li>Send this uni</li> </ol>                                               | ng comp<br>rial po<br>ain pro<br>t's mai                      |                                                                                                    |
| <ol> <li>Change starti</li> <li>Change the se</li> <li>Receive new m</li> <li>Send this uni</li> <li>Send this uni</li> </ol>                        | ng comp<br>rial po<br>ain pro<br>t's mai<br>t's ker           | ort baud rate 9600<br>gram or kernel from serial port (this card only<br>n program to other units<br>nel to other units |
| <ol> <li>Change starti</li> <li>Change the se</li> <li>Receive new m</li> <li>Send this uni</li> <li>Send this uni</li> <li>Reset configu</li> </ol> | ng comp<br>rial po<br>ain pro<br>t's mai<br>t's ker<br>ration | rt baud rate 9600 <<br>gram or kernel from serial port (this card only<br>n program to other units                      |

To set unit's address if no KVM in slot 1, can be saved with item 7

To set baud rate of serial port, can be saved with item 7 Much faster to use 57600 when loading new flash

To load new flash program or kernel from serial port Use file copy from dos or send text file from Hyperterminal

To copy flash program or kernel to other boxes Will display total of boards to update and prompt *Are you sure* ? *Y/N* 

Reset to factory default, resets this card only Other cards must be reset with save configuration from main configuration menu

To save items 1 and 2 only

Exits serial option menu and restarts box

### UltraMatrix 16X Technical Overview